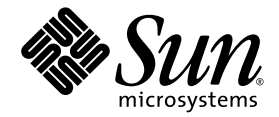

# Sun Ray™ Connector for Windows OS, 버전 1.1 설치및관리설명서

Sun Microsystems, Inc. www.sun.com

부품 번호: 819-7214-10 2006년 10월, 개정판 A

Copyright 2002, 2006, Sun Microsystems, Inc., 4150 Network Circle, Santa Clara, California 95054, U.S.A. 모든 권리는 저작권자의 소유입니다.

Sun Microsystems, Inc.는 본 설명서에서 사용하는 기술과 관련한 지적 재산권을 보유합니다. 특히 이러한 지적 재산권에는 http://www.sun.com/patents에 나열된 하나 이상의 미국 특허 및 추가 특허 또는 미국 및 기타 국가에서 특허 출원중인 응용 프로그램이 포함될 수 있습니다.

본 제품 또는 설명서는 사용, 복사, 배포 및 역컴파일을 제한하는 라이센스 하에서 배포됩니다. 본 제품 또는 설명서의 어떠한 부분도 Sun 및 해당 사용권자의 사전 서면 승인 없이는 형식이나 수단에 상관없이 재생이 불가능합니다.

글꼴 기술을 포함한 타사 소프트웨어는 저작권이 등록되어 있으며 Sun 공급업체로부터 라이센스를 취득한 것입니다.

본 제품의 일부는 Berkeley BSD 시스템일 수 있으며 University of California로부터 라이센스를 취득했습니다. UNIX는 X/Open Company, Ltd. 를 통해 독점 라이센스를 취득한 미국 및 기타 국가의 등록 상표입니다.

Sun, Sun Microsystems, Sun 로고, Sun Ray, Sun Ray Connector for Windows OS, Sun WebServer, Sun Enterprise, Ultra, UltraSPARC, Sun Java Desktop System, SunFastEthernet, Sun Quad FastEthernet, Java, JDK, HotJava, Solaris 및 Appliance Link Protocol(ALP)은 미국 및 기타 국가에 서 Sun Microsystems, Inc.의 상표, 등록 상표 또는 서비스 마크입니다. 모든 SPARC 상표는 라이센스 하에 사용되며 미국 및 기타 국가에서 SPARC International, Inc.의 상표 또는 등록 상표입니다. SPARC 상표가 부착된 제품은 Sun Microsystems, Inc.가 개발한 아키텍처를 기반으로 합니다.

Netscape는 Netscape Communications Corporation의 상표 또는 등록 상표입니다.

OPEN LOOK 및 Sun™ Graphical User Interface는 Sun Microsystems, Inc.가 해당 사용자 및 라이센스 소유자를 위해 개발했습니다. Sun은 컴퓨 터 업계에서 시각적 또는 그래픽 사용자 인터페이스 개념을 연구하고 개발하는데 있어 Xerox의 선구자적 업적을 인정합니다. Sun은 Xerox Graphical User Interface에 대한 Xerox의 비독점 라이센스를 보유하고 있으며 이 라이센스는 OPEN LOOK GUI를 구현하거나 그 외의 경우 Sun 의 서면 라이센스 계약을 준수하는 Sun의 라이센스 소유자에게도 적용됩니다.

연방 정부 취득: 상용 소프트웨어 - 정부 사용자는 표준 사용권 계약 및 조건의 적용을 받습니다.

미국 정부에서의 사용, 복제 또는 공개는 Sun Microsystems, Inc. 사용권 계약에 지정된 제한 설정과 DFARS 227.7202-1(a) 및 227.7202-3(a) (1995), DFARS 252.227-7013(c)(1)(ii) (Oct. 1998), FAR 12.212(a) (1995), FAR 52.227-19, 또는 FAR 52.227-14 (ALT III)에 제공된 제한 설정을 준수 해야 합니다.

본 설명서는 "있는 그대로" 제공되며 상업성, 특정 목적에 대한 적합성 또는 비침해성에 대한 모든 묵시적 보증을 포함하여 모든 명시적 또는 묵시 적 조건, 표현 및 보증에 대해 어떠한 책임도 지지 않습니다. 이러한 보증 부인은 법적으로 허용된 범위 내에서만 적용됩니다.

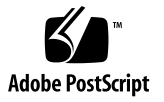

목차

[머리말](#page-6-0) **vii** [소개](#page-10-0) 1 [구조](#page-10-1) 개요 1 [기능](#page-12-0) 3 [오디오](#page-12-1) 지원 3 [클립보드](#page-12-2) 3 [압축](#page-12-3) 3 [암호화](#page-13-0) 4 로컬 [드라이브](#page-13-1) 매핑 4 [인쇄](#page-13-2) 4 직렬 포트 [매핑](#page-14-0) 5 세션 [디렉토리](#page-14-1) 5 [스마트](#page-15-0) 카드 6 [라이센싱](#page-15-1) 6 [설치](#page-16-0) 7 설치 [요구](#page-16-1) 사항 7 설치 [절차](#page-17-0) 8 제거 [절차](#page-18-0) 9 [업그레이드](#page-19-0) 절차 10

[Sun Ray Connector](#page-20-0) 사용 11 [명령줄](#page-21-0) 옵션 12 그래픽 사용자 [인터페이스](#page-21-1)(GUI) 12 핫데스킹 및 [라이센싱](#page-21-2) 모드 12 [사용자별](#page-22-0) 모드 13 [장치별](#page-22-1) 모드 13 [Trusted Solaris](#page-23-0)™ 구성 14 [Trusted Solaris](#page-24-0) 제한 사항 15 [관리](#page-25-0) 16 압축 및 [암호화](#page-25-1) 16 JDS 통합 [패키지](#page-25-2) 16 [라이센싱](#page-26-0) 17 로드 균형 [조정](#page-26-1) 17 [인쇄](#page-26-2) 17 [프린터](#page-27-0) 구성 캐싱 18 인쇄 [대기열](#page-27-1) 설정 18 [Windows](#page-29-0)에서 사용 가능한 Sun Ray 프린터 만들기 20 세션 [디렉토리](#page-30-0) 21 [스마트](#page-30-1) 카드 21 [Sun Ray Connector](#page-31-0)에 대한 CAM 구현 설정 22 문제 [해결](#page-32-0) 23 [프린터](#page-32-1) 캐싱 23 [Windows](#page-32-2)에 표시되지 않는 프린터 23 [Windows](#page-32-3)를 통한 인쇄 23 [Solaris](#page-32-4) 또는 Linux 인쇄 23 [Sun Ray DTU](#page-32-5)를 통한 로컬 인쇄 23 [용어집](#page-33-0) 24

그림

- [그림](#page-11-0) 1 RDP 및 ALP 프로토콜을 사용한 Sun Ray-Windows 연결성(선택적 로드 균형 조정 및 세션 디렉토리 표시) 2
- [그림](#page-20-1) 2 Windows 세션은 그림과 같이 전체 화면을 차지하거나 Solaris 또는 Linux 창 안에서 실행될 수 있습니다. 11
- [그림](#page-31-1) 3 Sun Ray 서버 소프트웨어 응용 프로그램 추가/편집 패널 22

# <span id="page-6-0"></span>머리말

본 문서에서는 Microsoft RDP(Remote Desktop Protocol)를 기반으로 하는 Sun 지원 터미널 서비스 클라이언트인 Sun Ray*™* Connector for Windows OS의 설치, 사용 및 관리 방법에 대해 설명합니다.

## 대상

이 설명서는 Windows 운영 체제 및 Sun Ray™ 컴퓨팅 패러다임에 대해 잘 알고 있는 시 스템 및 네트워크 관리자를 대상으로 합니다. 특히 이 설명서에서는 Windows 관리자에 게 Sun Ray Connector를 설치, 설정 및 관리하는 데 필요한 정보를 제공합니다. Sun Ray 서버 관리에 대한 자세한 내용은 Sun Ray Server Software 3.1 Administrator's Guide for the Solaris Operating System 또는 Sun Ray Server Software 3.1.1 Administrator's Guide for the Linux Operating System을 참조하십시오.

Windows 터미널 서비스 관리에 관한 자세한 정보는 www.microsoft.com을 참조하 십시오.

## 범위

이 설명서는 Sun Ray Connector 소프트웨어 및 Solaris™/Linux 운영 체제의 관점에서 작성되었습니다. Sun Ray Connector가 Windows 터미널 서비스 클라이언트이지만 이 설명서에서는 Windows Terminal Server 또는 기타 Microsoft 제품 관리에 대한 지침은 제공하지 않습니다.

# 이 책을 읽기 전에

이 설명서에서는 사용자가 Sun Ray 서버 소프트웨어 버전 3.1 또는 3.1.1을 실행하는 Sun Ray 서버에 연결된 Sun Ray DTU(Desktop Unit)에 액세스하고 적어도 하나의 Microsoft Windows Terminal Server와 네트워크로 연결되어 있다고 가정합니다.

## UNIX 명령 사용

이 설명서에는 시스템 종료, 시스템 부팅 및 장치 구성과 같은 기본적인 UNIX® 명령과 절차에 대한 정보는 포함되어 있지 않습니다. 그러나 이 책에서는 Sun Ray Connector 의 관리와 관련된 특정 Sun Ray 시스템 명령에 대한 정보를 설명합니다.

# 활자체 규약

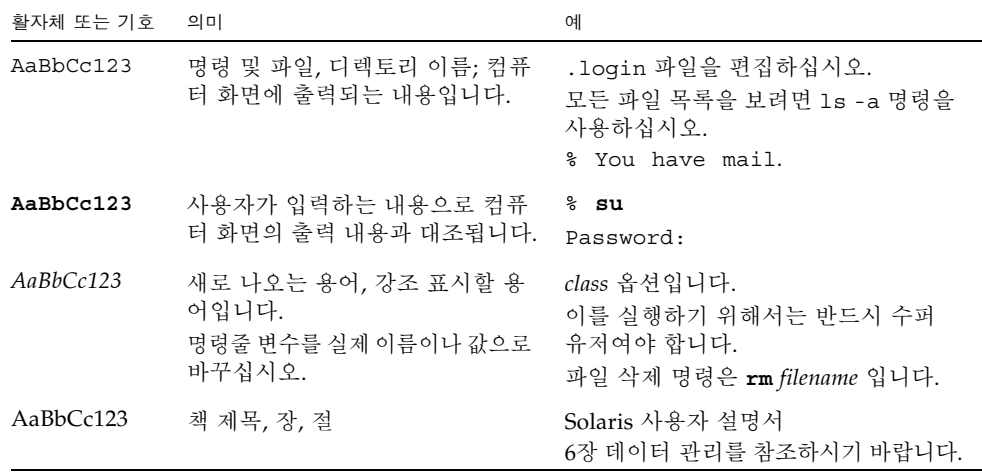

# 쉘 프롬프트

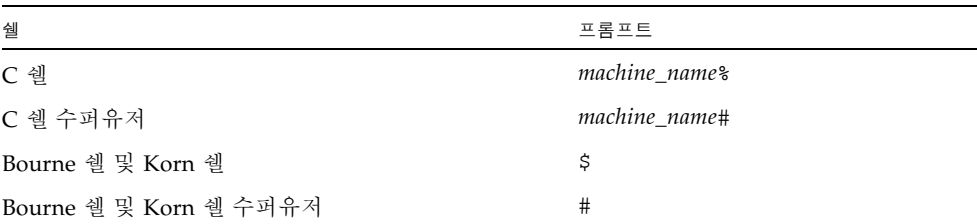

## 관련 문서

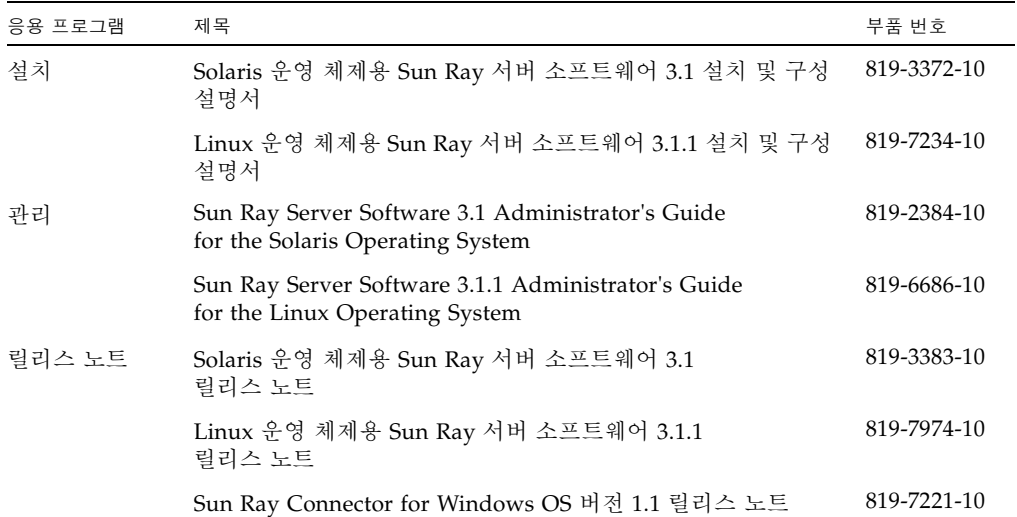

# Sun 설명서를 이용하시려면

다음 웹 사이트에서 번역된 버전을 포함하여 다양한 종류의 Sun 설명서를 볼 수 있으며 인쇄 또는 구입도 가능합니다.

http://www.sun.com/documentation

# Sun은 여러분의 의견을 환영합니다.

Sun은 설명서의 내용을 개선하기 위해 노력을 기울이고 있으며 언제나 여러분의 의견 과 제안을 환영합니다. 의견은 다음 주소로 Sun에 전자 메일을 통해 보내주십시오.

src-feedback-ext@sun.com.

## Sun Ray Connector for Windows OS

## <span id="page-10-0"></span>소개

Sun Ray*™* Connector for Windows OS는 Microsoft RDP(Remote Desktop Protocol) 를 기반으로 하는 Sun 지원 터미널 서비스 클라이언트로 Sun Ray 사용자가 원격 Windows Terminal Server에서 실행 중인 응용 프로그램에 액세스할 수 있도록 해줍니 다. 이것은 Windows 기반 응용 프로그램에 익숙하거나 Sun Ray 씬 클라이언트에서 특 정 형식의 문서에 액세스하고자 하는 사용자에게 특히 유용합니다. Sun Ray Connector for Windows OS를 간단히 Sun Ray Connector라고 부르기도 합니다.

Sun Ray Connector를 사용하면 전체 Sun Ray 화면을 차지하거나 Solaris*™* 또는 Linux 환경의 창에서 실행하여 Windows 데스크탑에 액세스할 수 있습니다.

## <span id="page-10-1"></span>구조 개요

Sun Ray Connector는 사용자의 관점에서 Sun Ray 데스크탑과 Microsoft Windows Terminal Server 간에 중개 역할을 하며 [그림](#page-11-0) 1에 제안된 대로 Sun Ray 서버에 상주하 면서, RDP(Remote Desktop Protocol)를 사용하여 Windows Terminal Server와 통신하 고 ALP(Appliance Link Protocol*™*를 사용하여 Sun Ray 데스크탑과 통신합니다. Sun Ray Connector를 설치한 후에는 간단한 명령을 입력하여 일반 응용 프로그램이 상주할 Windows Terminal Server에 연결하기만 하면 됩니다. 화면 크기나 사용 가능한 프린터 목록을 지정하는 등 다양한 사용자 설정이나 옵션을 허용하도록 명령을 수정할 수도 있 습니다.

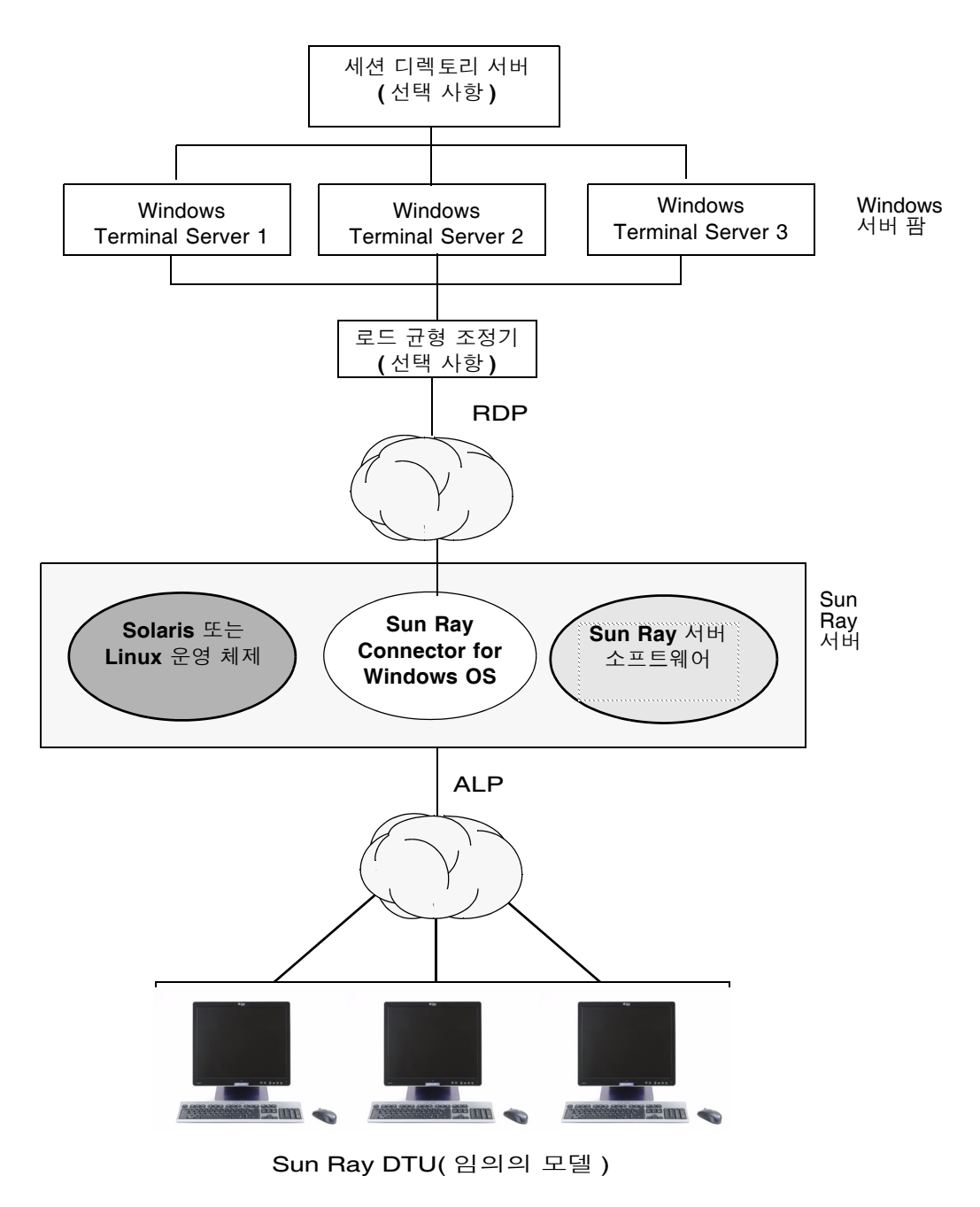

<span id="page-11-0"></span>그림 **1** RDP 및 ALP 프로토콜을 사용한 Sun Ray-Windows 연결성(선택적 로드 균형 조정 및 세션 디렉토리 표시)

## <span id="page-12-0"></span>기능

Sun Ray Connector는 Windows 응용 프로그램과 Sun Ray 데스크탑에서 실행되는 응 용 프로그램 간에 오디오 지원, 압축 및 암호화, 스마트 카드, 로컬 드라이브 및 직렬 장 치를 위한 장치 지원, 프린터 리디렉션, 세션 디렉토리, 텍스트 잘라내어 붙여넣기 기능 등을 제공합니다. 이 기능은 다음 절에서 설명합니다.

### <span id="page-12-1"></span>오디오 지원

사용자는 Windows Terminal Server에 있는 오디오 응용 프로그램을 사용하여 Sun Ray 데스크탑(다운스트림 오디오)에서 사운드 파일을 재생할 수 있지만, Sun Ray 데스 크탑 단위에서 Windows Terminal Server(업스트림 오디오)로의 녹음은 RDP 프로토콜 에서 지원되지 않기 때문에 구현되지 않습니다.

### <span id="page-12-2"></span>클립보드

Sun Ray Connector는 Linux 또는 Solaris 버전에 관계 없이 Windows 응용 프로그램과 Sun Ray 데스크탑에서 실행 중인 응용 프로그램 간에 텍스트 잘라내어 붙여넣기 기능 을 활성화합니다. 복사하여 붙여넣기 기능은 중국어, 일본어 및 한국어와 같은 더블 바 이트 언어를 포함한 모든 지원 언어에서 사용 가능합니다.

주 **–** Sun Ray Connector의 릴리스 1.1은 서식있는 텍스트 형식에 대해 복사하여 붙여 넣기 기능을 지원하지 않습니다.

### <span id="page-12-3"></span>압축

Sun Ray Connector는 MPPC(Microsoft Point-to-Point Compression)를 사용하여 Sun Ray Connector를 실행하는 Sun Ray 서버와 Windows Terminal Server 간에 데이터를 압축합니다.

### <span id="page-13-0"></span>암호화

Sun Ray Connector는 Windows 서버로부터 전송 중이거나 해당 서버로 전송 중인 모든 데이터를 보호하기 위해 연결 암호화를 제공합니다. 이 작업을 위해 RSA 보안의 RC4 암 호화를 사용하여 다양한 크기의 데이터를 56비트 또는 128비트 키로 암호화합니다.

Terminal Server에서는 다음 네 수준의 암호화를 구성할 수 있습니다.

■ 낮음

클라이언트에서 서버로의 모든 데이터가 클라이언트에서 지원되는 최대 키 강도를 기반으로 암호화되어 있습니다.

■ 클라이언트 호환 가능

클라이언트와 서버 간의 양방향에서 모든 데이터가 클라이언트에서 지원되는 최대 키 강도를 기반으로 암호화되어 있습니다.

■ 높음

클라이언트와 서버 간의 양방향에서 모든 데이터가 서버의 최대 키 강도를 기반으로 암호화됩니다. 이 암호화 강도를 지원하지 않는 클라이언트는 연결할 수 없습니다.

■ FIPS-호환

FIPS 호환 암호화는 지원되지 않습니다<sup>1</sup>.

주 **–** 데이터 암호화는 클라이언트에서 서버로의 데이터만 암호화하는 '낮음' 설정 이외 에는 양방향입니다.

#### <span id="page-13-1"></span>로컬 드라이브 매핑

플래시 드라이브 또는 ZIP 드라이브와 같이 Sun Ray USB 포트에 연결되는 이동식 매 체 장치의 파일 시스템은 로컬로 마운트된 드라이브로 나타나는 Windows 환경에 매핑 될 수 있습니다. 실제로, 모든 파일은 Sun Ray 환경에서 Windows 환경으로 마운트하 고 매핑할 수 있습니다.

#### <span id="page-13-2"></span>인쇄

연결되면 사용자는 다음 중 하나를 이용하여 Windows 응용 프로그램에서 인쇄할 수 있습니다.

- 네트워크 프린터 또는 Windows Terminal Server에 로컬로 연결된 프린터
- 네트워크 프린터 또는 Sun Rav 서버의 로컬 프린터
- Sun Ray DTU에 연결된 로컬 프린터

로컬로 연결된 인쇄보다 네트워크 인쇄가 권장됩니다.

<sup>1.</sup> FIPS는 미국 표준 기술 연구소에서 정의한 Federal Information Processing Standards의 약자입니다.

<span id="page-14-0"></span>직렬 포트 매핑

사용자는 Windows 세션에서 Sun Ray DTU에 연결된 직렬 장치에 액세스할 수 있습니 다. 직렬 장치는 Sun Ray DTU의 직렬 포트에 직접 연결하거나 직렬 어댑터를 통해 연 결할 수 있습니다.

### <span id="page-14-1"></span>세션 디렉토리

Sun Ray Connector for Windows OS 버전 1.1은 세션 디렉토리 및 로드 균형 조정 정보 를 기반으로 서버 세션 재연결을 지원합니다. 세션 디렉토리는 Windows Terminal Server 서버에서 실행 중인 세션과 사용자를 추적하여 사용자가 연결이 끊어진 이전 Windows 세션에 다시 연결할 수 있도록 해주는 데이터베이스입니다. IP 주소 기반 및 토큰 기반의 재연결이 모두 지원되지만, 토큰 기반 리디렉션의 경우에는 Windows Terminal Server용 하드웨어 기반 로드 균형 조정기를 사용해야 합니다.

세션 디렉토리 기능을 추가하면 Sun Ray Connector 사용자는 기존 Sun Ray 세션에 다 시 연결할 수 있으며, 해당 Windows 세션에도 자동으로 다시 연결됩니다. 사용자를 위 한 편이 외에도 서버 팜과 로드 균형 조정 활용 기능을 사용하여 Windows Terminal Server에 대량의 Sun Ray 사용자와 DTU를 수용할 수 있습니다.

주 **–** 세션 디렉토리를 사용하는 서버 팜에 참여하려면 Windows Terminal Server는 Windows Server 2003 Enterprise Edition 또는 Windows Server 2003 Data Center 판 을 실행해야 합니다. 세션 디렉토리는 Microsoft 독점 제품 또는 타사 로드 균형 조정 제 품을 사용하도록 구성할 수 있는 선택적 구성 요소입니다.

설치, 구성 및 작동에 대한 자세한 내용은 다음의 Microsoft 설명서를 참조하십시오.

http://www.microsoft.com/windowsserver2003/techinfo/overview/sessiondirectory.mspx

<span id="page-15-0"></span>스마트 카드

Sun Ray Connector는 PC/SC 프레임워크를 기반으로 PC/SC SRCOM bypass를 사용 하여 Windows Terminal Server의 응용 프로그램이 Sun Rav DTU에 삽입된 스마트 카 드에 액세스할 수 있도록 허용합니다. 일반적으로 이 기능은 디지털 인증서를 사용하여 2요소 인증을 제공하거나, 스마트 카드에 저장된 전자 서명 또는 기타 정보의 사용을 허 용하는 데 사용됩니다. 21[페이지의](#page-30-1) "스마트 카드"를 참조하십시오.

주 **–** 스마트 카드 및 PC/SC SRCOM bypass는 Solaris 운영 체제에서는 지원되지만 Linux에서는 지원되지 않습니다.

## <span id="page-15-1"></span>라이센싱

Sun Ray Connector는 사용자별 및 장치별 TS-CAL(Terminal Server Client Access License)을 모두 지원합니다. 장치별 라이센싱이 Windows Terminal Server에 구성된 경우, 각 Sun Ray DTU는 라이센싱 서버에서 새 라이센스를 부여받습니다. 라이센싱 모 드의 함의는 12[페이지의](#page-21-2) "핫데스킹 및 라이센싱 모드"에 나와 있습니다.

라이센싱 정보는 Sun Ray 데이터 저장소에 저장되어 Windows 연결이 설정될 때마다 검색하여 표시할 수 있습니다.

라이센스 관리에 대한 자세한 내용은 utlicenseadm 매뉴얼 페이지를 참조하십시오. 또한 8[페이지의](#page-17-1) 주를 참조하십시오.

# <span id="page-16-0"></span>설치

## <span id="page-16-1"></span>설치 요구 사항

Sun Ray Connector를 설치하려면 임의의 지원되는 운영 체제에 해당 라이센스와 함께 다음 중 하나가 있어야 합니다.

- Solaris SPARC 및 x86용 Sun Ray 서버 소프트웨어(SRSS) 버전 3.1 이상
- Linux 플랫폼용 Sun Ray 서버 소프트웨어(SRSS) 버전 3.1.1 이상

| <b>SLES(SuSE Linux</b><br><b>Enterprise Server)</b> | <b>RHEL AS(Red Hat</b><br><b>Enterprise Linux</b><br><b>Advanced Server)</b> | Solaris 8                                 | Solaris 9                                 | Solaris 10                        | <b>Trusted Solaris</b><br>(TSOL)   |
|-----------------------------------------------------|------------------------------------------------------------------------------|-------------------------------------------|-------------------------------------------|-----------------------------------|------------------------------------|
| 9 Service Pack 3                                    | 4 업데이트 3                                                                     | Solaris 8<br>업데이트 7 이상<br>(Solaris 82/02) | Solaris 9<br>업데이트 7 이상<br>(Solaris 99/04) | SPARC 및<br>x86(Solaris 10<br>3/05 | Trusted Solaris 8<br>(7/03 및 2/04) |

<sup>표</sup> **1** Sun Ray Connector에 대해 지원되는 운영 체제 버전

Sun Ray Connector 소프트웨어는 항상 기본 데이터 저장소 서버에 설치되고 구성되어 야 합니다. 그렇지 않은 경우 Terminal Server 라이센스 및 프린터 구성이 저장되지 않 습니다. 이는 기본 데이터 저장소 서버를 사용하여 Sun Ray 세션을 호스트하지 않는 경 우에도 마찬가지입니다.

추가 설치 요구 사항은 다음과 같습니다.

- 최신 운영 체제 패치(해당하는 경우):
	- Solaris 8 SPARC용 119067-02 이상
	- Solaris 9 SPARC용 112785-56 이상
	- Solaris 10 SPARC용 119059-14 이상
	- Solaris 10 x86용 119060-14 이상
- 최신 SRSS 패치:
	- Solaris SPARC에서 SRSS용 120879-04 이상
	- Solaris x86에서 SRSS용 120880-04 이상
- 최신 uttscwrap 패치:
	- Solaris 10 SPARC용 122212-05 이상
	- Solaris 10 x86용 122213-05 이상
- SMClibgcc 패키지(Solaris 8 및 Solaris 9 시스템 전용)
- Solaris 8 및 Trusted Solaris 8의 경우 최신 libCstd 및 libCrun 패치는 다음과 같 습니다.
	- 108434-22 이상
	- 108435-22 이상
- OpenSSL

OpenSSL은 Solaris 10과 Red Hat 및 SuSE에 기본적으로 설치되지만 이전 버전의 Solaris에는 기본적으로 설치되지 않으며, Solaris 10 설치에서 제거될 수 있습니다. 계속하기 전에 OpenSSL이 설치되었는지 확인하십시오.

- 서비스 팩 4 롤업 1이 설치된 Windows 2000 Server 또는 서비스 팩 1이 설치된 Windows 2003 Server 또는 서비스 팩 2가 설치된 Windows XP Professional
- Windows Terminal Service에 액세스하기 위해 필요한 모든 Microsoft 라이센스 8[페이지의](#page-17-1) 주를 참조하십시오.

<span id="page-17-1"></span>주 **–** Microsoft 운영 체제 제품에서 제공하는 터미널 서버 기능에 액세스하는 경우 해당 제품을 사용하려면 추가 라이센스를 구입해야 합니다. 구입해야 하는 라이센스를 알아 보려면 사용 중인 Microsoft 운영 체제 제품에 대한 라이센스 계약서를 참조하십시오. 현재 터미널 서비스와 관련된 정보는 다음 URL에서 찾을 수 있습니다. http://www.microsoft.com/windowsserver2003/howtobuy/licensing/ts2003.mspx

## <span id="page-17-0"></span>설치 절차

로컬로 또는 원격 서버로부터 Sun Ray Connector for Windows OS CD-ROM을 이미 마 운트했거나 ESD 파일의 압축을 이미지 디렉토리에 푼 경우, 4단계부터 시작하십시오.

**1.** 수퍼유저로 **Sun Ray** 서버에서 쉘 창을 엽니다**.**

사용자 환경 설정이 이월될 때 발생할 수 있는 설치 스크립트 오류를 방지하려면 인수 없 이 su 명령을 사용하는 대신 수퍼유저로 로그인하여 다음 명령 중 하나를 사용합니다.

% **su -**

% **su - root**

**2. Sun Ray Connector for Windows OS CD-ROM**을 삽입합니다**.**

파일 관리자 창이 열리면, 닫으십시오. 파일 관리자 CD-ROM 창은 설치상 필요하지 않 습니다.

**3.** 이미지 디렉토리로 변경합니다**.** 예**:**

# **cd /cdrom/cdrom0**

**4. Sun Ray Connector for Windows OS** 소프트웨어를 설치합니다**.**

```
# ./installer
```
**5.** 자동 구성 스크립트를 실행합니다**.**

# **/opt/SUNWuttsc/sbin/uttscadm -c**

uttscadm 스크립트에 OpenSSL 라이브러리 경로를 지정하라는 메시지가 표시됩니다.

- **6.** 기본 경로를 그대로 사용하거나**,** 필요한 경우 다른 경로를 지정합니다**.**
- **7.** 스크립트에서 다음과 같이 지시하는 경우 **Sun Ray** 서비스를 다시 시작합니다**.**

# **/opt/SUNWut/sbin/utrestart**

주 **–** uttscadm 스크립트에서 지시하지 않는 경우에는 Sun Ray 서비스를 다시 시작하 지 않아도 됩니다.

## 제거 절차

<span id="page-18-0"></span>**1. Sun Ray Connector for Windows OS**를 제거하기 전에 다음 명령을 사용하여 구성을 해제합니다**.**

# **/opt/SUNWuttsc/sbin/uttscadm -u**

**2. Sun Ray Connector for Windows OS** 소프트웨어를 제거하려면 다음 명령을 입력합 니다**.**

# **/opt/SUNWuttsc/sbin/uninstaller**

## <span id="page-19-0"></span>업그레이드 절차

이전 버전의 Sun Ray Connector에서 업그레이드하려면 다음을 수행합니다.

**1. Sun Ray Connector for Windows OS CD-ROM**의 이미지 디렉토리로 변경합니다**.** 예 를 들면 다음과 같습니다**.**

# **cd /cdrom/cdrom0**

**2. Sun Ray Connector for Windows OS** 소프트웨어를 설치합니다**.**

#### # **./installer**

설치 프로그램 스크립트는 시스템에 이미 설치되어 있는 Sun Ray Connector 소프트웨 어를 나타냅니다. 예를 들면 다음과 같습니다.

```
Sun Ray Connector 1.0 is currently installed.
Do you want to uninstall it
and install Sun Ray Connector 1.1?
Accept (Y/N):
```
- **3. Accept (Y/N)** 프롬프트에 **Y** 또는 **N**으로 대답합니다**.**
	- **a.** 현재 진행 중인 설치를 종료하려면 **N**으로 대답합니다**.**

또는

**b. Sun Ray Connector** 소프트웨어의 이전 버전을 제거하고 최신 버전을 설치하려면 **Y** 로 대답합니다**.**

기존 Sun Ray 데이터 저장소는 업그레이드 절차에 의해 제거되거나 영향을 받지 않 습니다.

**4. Linux** 구현의 경우 자동 구성 스크립트를 다시 실행합니다**.**

# **/opt/SUNWuttsc/sbin/uttscadm -c**

Solaris 구현에 대해서는 재구성이 필요하지 않습니다.

# <span id="page-20-0"></span>Sun Ray Connector 사용

Sun Ray Connector 소프트웨어가 설치되면 다음 명령을 입력하여 원하는 Windows Terminal Server에 연결합니다.

```
% /opt/SUNWuttsc/bin/uttsc <options> <hostname.domain>
```
Windows Terminal Server가 Sun Ray 데스크탑과 동일한 도메인에 있는 경우에는 도 메인 이름을 지정할 필요가 없지만, 원하는 경우 *hostname.domain* 대신 전체 IP 주소를 지정할 수 있습니다.

<span id="page-20-1"></span>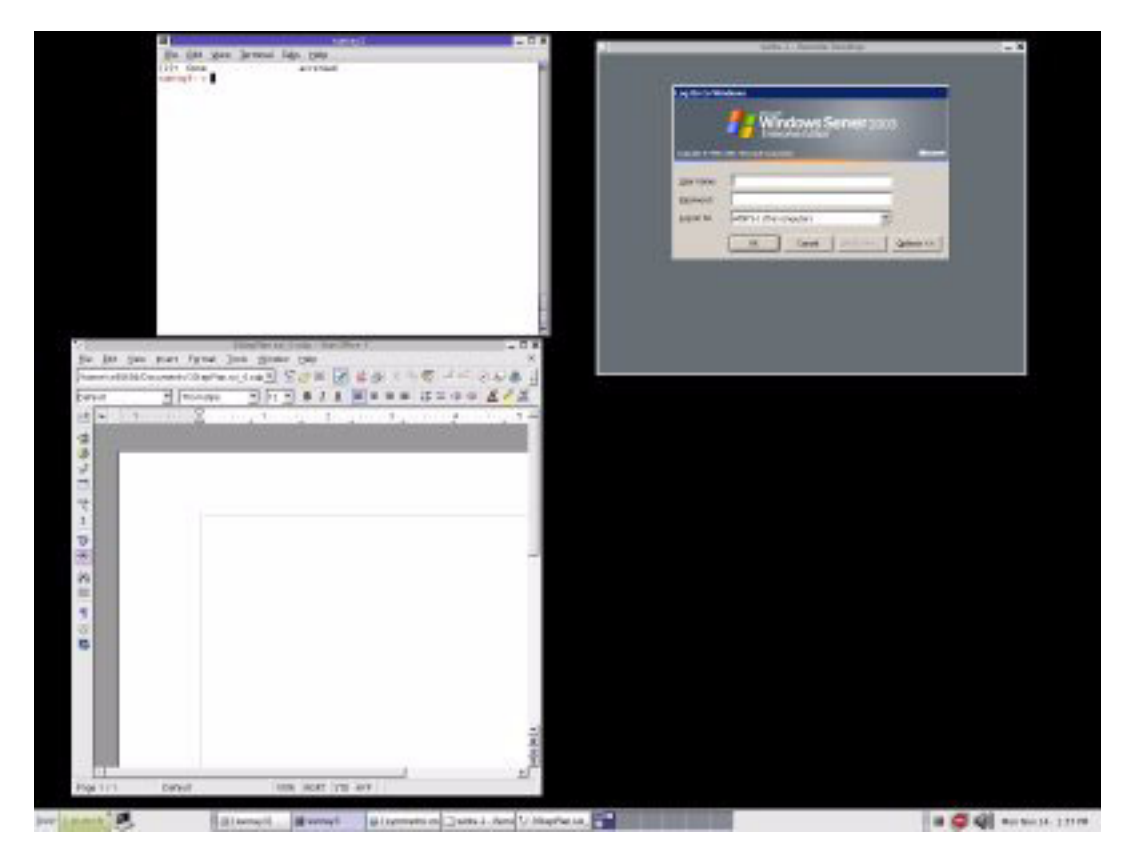

그림 **2** Windows 세션은 그림과 같이 전체 화면을 차지하거나 Solaris 또는 Linux 창 안 에서 실행될 수 있습니다.

## <span id="page-21-0"></span>명령줄 옵션

Windows Terminal Server의 이름이나 주소 이외의 지정된 옵션이 없는 uttsc 명령을 사용하면 Sun Ray DTU에 Windows 세션이 표시됩니다([그림](#page-20-1) 2 참조). 기본 화면 크기 는 640 x 480 픽셀입니다.

세션을 전체 화면 모드로 표시하거나 다른 방법으로 수정하려면 uttsc 매뉴얼 페이지 에 나열된 명령줄 옵션을 참조하십시오.

사용자가 man 명령에 직접 액세스할 수 있도록 하려면 사용자의 매뉴얼 경로에 다음 항 목을 추가하십시오.

/opt/SUNWuttsc/man

그리고 다음 항목을 입력하면 해당 매뉴얼 페이지를 표시할 수 있습니다.

% **man uttsc**

### <span id="page-21-1"></span>그래픽 사용자 인터페이스(GUI)

현재로서는 Sun Ray Connector에 그래픽 사용자 인터페이스를 사용할 수 없습니다. 하 지만 실행 프로그램을 설정하여 사용자에게 Windows 세션에 연결되는 데스크탑 아이 콘이나 메뉴 항목을 제공할 수 있습니다.

실행 프로그램 설정에 대한 자세한 내용은 운영 체제의 데스크탑 설명서를 참조하십시오.

## <span id="page-21-2"></span>핫데스킹 및 라이센싱 모드

TS-CAL(Terminal Server Client Access License)는 Windows Terminal Server에서 사용자 별 및 장치별의 두 가지 모드로 구성될 수 있습니다. 사용자별 모드의 경우, 사용자의 핫데 스킹 경험이 매우 매끄럽게 수행됩니다. 그러나 장치별 모드의 경우, 정확한 SC-CAL 라이 센스 처리를 위해 사용자는 다른 DTU에 핫데스킹할 때마다 재인증해야 합니다.

사용자의 핫데스킹 경험의 차이에 대해서는 아래에 요약되어 있습니다.

<span id="page-22-0"></span>사용자별 모드

사용자는 스마트 카드로 Sun Ray 세션에 로그인하고 Windows 세션에 대한 연결을 엽 니다.

1. 사용자가 스마트 카드를 제거하고 동일한 DTU에 다시 삽입합니다.

2. 사용자가 스마트 카드를 제거하고 다른 DTU에 삽입합니다.

두 경우 모두 사용자는 기존 Windows 세션에 즉시 재연결되며 다른 기능과 서비스에 는 영향이 없습니다.

#### <span id="page-22-1"></span>장치별 모드

사용자는 스마트 카드로 Sun Ray 세션에 로그인하고 Windows 세션에 대한 연결을 엽 니다.

1. 사용자가 스마트 카드를 제거하고 동일한 DTU에 다시 삽입합니다.

사용자는 기존 Windows 세션에 다시 연결됩니다.

2. 사용자가 스마트 카드를 제거하고 다른 DTU에 삽입합니다.

사용자 이름과 암호를 묻는 Windows 로그인 화면이 나타난 다음 사용자가 기존 Windows 세션에 재연결됩니다. 다른 기능과 서비스는 비슷하게 영향을 받습니다. 예:

- Windows Media Player는 응용 프로그램이 Windows 세션에서 계속 활성 상태라고 하더라도 오디오 재생을 중지합니다. 사용자는 오디오를 다시 재생해야 합니다.
- 모든 직렬 포트 전송이 중지됩니다.

그러나 지정된 모든 명령줄 옵션은 계속 유효합니다.

주 **–** uttsc 명령은 Sun Ray Connector가 핫데스킹 이벤트 감지 시 연결 해제되는 것 을 방지하는 데 사용할 수 있는 CLI 옵션(-O)을 제공합니다. 자세한 내용은 uttsc 매뉴 얼 페이지를 참조하십시오.

## <span id="page-23-0"></span>Trusted Solaris™ 구성

Trusted Solaris 환경에서 Windows 터미널 서버 세션을 시작하려면

- **1. primaryadmin**이 됩니다**.**
- **2.** 프로필을 만들고 /opt/SUNWuttsc/bin/uttsc 명령에 대해 file\_dac\_read**,**  file\_dac\_search**,** file\_dac\_write**,** file\_mac\_write 및 net\_mac\_read 권한 을 지정합니다**.** 변경 후 프로필 설명 데이터베이스 /etc/security/prof\_attr는 다음 항목을 갖습 니다.

Sun Ray Connector:::Sun Ray Connector for Windows Terminal Services:help=RtSunrayConnector.html

실행 속성 데이터베이스 /etc/security/exec\_attr은 다음 항목을 갖습니다.

Sun Ray Connector:tsol:cmd:::/opt/SUNWuttsc/bin/uttsc:uid=0;privs=4,5,6,10,12,32,33

- **3.** utdsd에 net\_mac\_read 및 net\_reply\_equal 권한을 추가합니다**.**
- **4.** 인증된 네트워크 데이터베이스 /etc/security/tsol/tnrhdb를 업데이트하여 uttsc와 레이블이 동일하게 일치하도록 **Windows** 서버를 구성합니다**.**

예를 들어, 분류되지 않은 레이블에서 uttsc를 시작할 경우, 인증된 네트워크 데이터 베이스 /etc/security/tsol/tnrhdb는 다음 항목을 갖습니다.

10.6.132.155:unclassified

**5.** 프로필 쉘에서 uttsc 클라이언트를 시작하는 역할**/**사용자에게 **1**단계에서 만든 프로필 을 지정합니다**.**

예를 들어, Sun Ray Connector 프로필이 만들어져 demouser에게 지정된 경우 확장된 사용자 속성 데이터베이스 /etc/user\_attr는 다음 항목을 갖습니다.

demouser::::lock after retries=yes;idletime=30;idlecmd=lock; profiles=Sun Ray Connector; type=normal;labelview=showsl

**6.** 프로필 쉘을 사용해 터미널 서버 세션을 시작합니다**.**

예를 들면, 터미널을 열고 다음을 입력합니다.

\$ **pfcsh**

<span id="page-24-0"></span>% **/opt/SUNWuttsc/bin/uttsc** *<windows\_terminal\_server\_name>*

## Trusted Solaris 제한 사항

사용자 권한 제한으로 인해, uttsc에서는 Trusted Solaris 플랫폼에서 새 오디오 스트 림을 실행할 수 없습니다. 대신에, 기본 세션 오디오 스트림을 계속 사용합니다. 주어진 시간에 Trusted Solaris 서버에서는 한 오디오 응용 프로그램만 재생할 수 있습니다.

- 이 경우 보안상의 이유로 Trusted Solaris 플랫폼에서 다음 기능을 사용할 수 없습니다.
- 디스크 및 직렬 포트 리디렉션
- X 디스플레이에서 Sun Ray Connector를 시작하도록 지정

## <span id="page-25-0"></span>관리

Sun Ray Connector는 관리가 거의 필요하지 않지만, 관리자는 다음과 같은 문제, 제안 및 구성 지침을 알고 있어야 합니다.

## <span id="page-25-1"></span>압축 및 암호화

관리자가 사용할 수 있는 암호화 수준을 결정해야 Windows Terminal Server를 이에 맞 게 구성할 수 있습니다. 4[페이지의](#page-13-0) "암호화"를 참조하십시오.

압축은 기본적으로 활성화되어 있습니다. CLI 옵션을 사용하여 연결별로 비활성화할 수 있습니다. 예를 들어 압축을 비활성화하려면 다음을 수행하십시오.

% **/opt/SUNWuttsc/bin/uttsc -z** <*hostname.domain*>

### <span id="page-25-2"></span>JDS 통합 패키지

Solaris 운영 체제용 Sun JDS(Java™ Desktop System) 통합 패키지는 CLI, uttscwrap 를 제공합니다. 이 CLI를 사용하면 Solaris 10에서 Sun Ray Connector를 JDS 데스크탑 에 더욱 잘 통합할 수 있습니다. JDS 통합 패키지는 Sun Ray Connector 소프트웨어 이 미지의 Supplemental 폴더에 포함되어 있습니다.

uttscwrap를 실행하면 비밀 번호 기반 인증의 자격 증명(*username/domain/password*) 을 입력할 수 있는 로그인 대화 상자가 나타납니다. 대화 상자를 통해 자격 증명을 저장 해두고 나중에 호출할 수 있습니다. 다음에 시작할 때 대화 상자에 자격 증명이 미리 입 력되어 있습니다.

주 **–** uttscwrap는 비밀 번호 기반 인증의 자격 증명 캐싱에만 적용되도록 설계되었습 니다. 스마트 카드 인증에는 사용할 수 없습니다. 스마트 카드 인증에는 Sun Ray Connector를 직접 사용하십시오(/opt/SUNWuttsc/bin/uttsc).

자격 증명은 각 Windows 서버/응용 프로그램 조합에 대해 별도로 저장됩니다. 따라서 다음과 같이 여러 자격 증명을 저장할 수 있습니다.

- 동일한 서버에 있는 다양한 응용 프로그램 대상
- 각기 다른 서버에 있는 다양한 프로그램 대상
- 시작된 응용 프로그램이 없는 다양한 서버 세션 대상

서버/응용 프로그램에 대해 새 자격 증명이 저장되면 이전에 저장된 자격 증명을 대체 합니다.

다양한 Windows 서버에서 Windows Terminal Service 세션 또는 Windows 응용 프로 그램을 시작하도록 데스크탑 또는 메뉴 실행 프로그램이 정의된 경우, uttscwrap를 사용합니다.

uttscwrap를 통해 Sun Ray Connector를 시작하려면, uttscwrap 명령줄에서 uttsc 명령줄과 동일한 매개 변수를 지정합니다.

## <span id="page-26-0"></span>라이센싱

라이센스는 새 CLI인 utlicenseadm과 함께 관리할 수 있습니다. 라이센스의 관리 기 능에는 나열 및 삭제 기능이 포함됩니다. 자세한 내용은 utlicenseadm 매뉴얼 페이지 를 참조하십시오.

Microsoft 터미널 서비스 라이센싱 정보는 기존 LDAP 스키마에 따라 시작 시 자동으로 Sun Ray 데이터 저장소에 저장되어 관리자가 설정하거나 간섭할 필요가 없습니다.

### <span id="page-26-1"></span>로드 균형 조정

터미널 서비스 세션 로드 균형 조정은 Windows Terminal Server에서 투명하게 처리됩 니다. 자세한 내용은 다음의 Microsoft 설명서를 참조하십시오.

http://www.microsoft.com/windowsserver2003/howtobuy/licensing/ts2003.mspx

## <span id="page-26-2"></span>인쇄

Sun Ray Connector는 다음 항목에 대한 인쇄 기능을 지원합니다.

- Windows 서버에 표시되는 네트워크 프린터
- Windows 서버에 연결된 로컬 프린터
- Sun Ray 서버에 연결된 로컬 프린터
- Sun Ray 서버에 표시되는 네트워크 프린터
- DTU에 연결된 로컬 프린터

주 **–** 네트워크 프린터는 핫데스킹의 영향을 받지 않습니다. DTU에 연결된 프린터는 동 일한 Sun Ray 서버에 연결된 모든 DTU에서 인쇄할 수 있습니다.

### <span id="page-27-0"></span>프린터 구성 캐싱

Sun Ray 서버는 사용자가 Windows Terminal Server에 설정한 프린터 구성의 캐시를 Sun Ray 데이터 저장소에 유지합니다. Sun Ray 서버는 사용자가 Sun Ray Connector 를 통해 재연결하면 Windows Terminal Server에 적절한 구성을 제공합니다.

새 CLI인 uttscprinteradm은 관리자가 이 정보를 관리하는 데 도움을 줍니다. 이것은 사용 가능한 정보를 나열하고 사용자 또는 프린터 삭제 시 정리를 수행하는 용도로 사용 할 수 있습니다. 자세한 내용은 uttscprinteradm 매뉴얼 페이지를 참조하십시오.

<span id="page-27-1"></span>인쇄 대기열 설정

Windows 환경에서의 프린터 설정은 이 문서에서 다루지 않지만, Solaris 및 Linux에 대 한 프린터 설정 요구 사항은 아래에서 설명합니다.

Windows Terminal Server 세션에서는 Sun Ray Connector 시작 시 명령줄에 지정된 인쇄 대기열만 알 수 있습니다. 인쇄 대기열을 변경하려면 명령줄에 지정된 관련 인쇄 대기열과 함께 Sun Ray Connector를 다시 시작합니다.

주 **–** 이 지침은 원시 인쇄 대기열과 관련되어 있습니다. 2 PostScript 드라이버의 대기열 설정에 대한 지침은 운영 체제 설명서를 참조하십시오. 또한 lp 및 lpadmin 매뉴얼 페 이지를 참조하십시오.

*Solaris* 인쇄

Solaris를 실행 중인 Sun Ray 서버에서 원시 인쇄 대기열을 설정하려면 다음을 수행합 니다.

**1.** lpadmin 명령을 사용하여 프린터 및 프린터 장치 노드를 지정합니다**.**

# **/usr/sbin/lpadmin -p** *<printer-name>* **-v \ /tmp/SUNWut/units/IEEE802.***<mac-address>***/dev/printers/<***device node***>**

**2.** 인쇄 대기열을 활성화합니다**.**

# **/usr/bin/enable** *<printer-name>*

<sup>2.</sup> Solaris 또는 Linux 인쇄 대기열이 인쇄 드라이버와 함께 구성된 경우 lp 유틸리티는 인쇄 데이터를 프린터로 리 디렉션하기 전에 처리할 인쇄 데이터를 드라이버로 보냅니다. 인쇄 대기열이 드라이버 없이 구성된 경우 lp는 처 리되지 않은 데이터나 "원시" 데이터를 프린터로 보냅니다. 프린터 드라이버 없이 구성된 인쇄 대기열은 원시 대 기열이라고 합니다.

**3.** 인쇄 대기열을 적용합니다**.**

```
# /usr/sbin/accept <printer-name>
```
*Linux* 인쇄

Linux 지원 종류에서 실행 중인 Sun Ray 서버에서 원시 인쇄 대기열을 설정하려면 다 음을 수행합니다.

**1.** /etc/cups/mime.convs 파일에서 다음 줄을 주석 해제합니다**.**

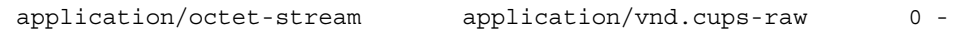

**2.** /etc/cups/mime.types 파일에서 다음 줄을 주석 해제합니다**.**

application/octet-stream

**3.** cups 데몬을 다시 시작합니다**.**

# **/etc/init.d/cups restart**

**4.** /dev/usb에서 **Sun Ray** 프린터 노드에 대한 소프트 링크를 만듭니다**.**

예를 들어 장치 노드가 /tmp/SUNWut/units/IEEE802.<*mac-address*>/dev/printers/<*device node*>이면 다음 명령을 사용합니다.

```
# ln -s \
/tmp/SUNWut/units/IEEE802.<mac-address>/dev/printers/<device node> \
/dev/usb/sunray-printer
```
인쇄 대기열을 만들 때 이 소프트 링크(/dev/usb/sunray-printer)를 장치 URI로 사용하십시오.

주 **–** Red Hat의 경우 재부트 후에 소프트 링크를 다시 만들어야 할 뿐 아니라 /dev/usb 디렉토리를 만들어야 할 수 있습니다.

**5.** 이 절차를 완료하려면 원시 인쇄 대기열을 설정하십시오**.**

```
# /usr/sbin/lpadmin -p <printer-name> -E -v usb:/dev/usb/sunray-printer
```
- **6. SuSE Linux**에 대해 이 절차를 완료하려면 다음을 수행합니다**.**
	- **a.** /etc/cups/cupsd.conf를 업데이트하여 **RunAsUser** 등록 정보를 **No**로 설정합 니다**.**
	- **b.** cups 데몬을 다시 시작합니다**.**

# **/etc/init.d/cups restart**

```
Windows에서 사용 가능한 Sun Ray 프린터 만들기
```
Windows 세션에서 사용 가능한 Sun Ray 연결 프린터를 만들려면 명령줄에서 해당 인 쇄 대기열을 지정합니다. 프린터 데이터는 Windows 서버에서 만들어지기 때문에 가능 한 경우, 프린터의 Windows 드라이버 이름을 지정해야 합니다.

- Windows 드라이버를 지정한 경우 원시 Sun Ray 인쇄 대기열을 사용합니다.
- Windows 드라이버를 지정하지 않은 경우 Sun Ray 프린터에 대한 PostScript 대기 열을 사용합니다. Windows 서버는 일반 PostScript 드라이버를 사용하여 인쇄 데이 터를 생성합니다.

팁 **–** 프린터 드라이버 이름을 찾으려면 Windows 레지스트리 키 *My Computer/HKEY\_LOCAL\_MACHINE/System/CurrentControlSet/Control/Print/Environm ents/Windows NT x86/Drivers/Version-3*을 확인합니다. 시스템에 설치된 모든 프린터 드 라이버가 이 목록에 있습니다.

● 프린터의 **Windows** 드라이버를 지정하려면 다음을 입력합니다**.**

# **uttsc -r printer:***<printername>*=*<driver name> <Windows server>*

● 드라이버를 지정하지 않고 사용 가능한 프린터를 만들려면 다음을 입력합니다**.**

```
# uttsc -r printer:<printername> <Windows server>
```
● 사용 가능한 프린터를 여러 개 만들려면 다음을 입력합니다**.**

# **uttsc -r printer:***<printer1>*=*<driver1>*,*<printer2>*=*<driver2> <Windows server>*

### <span id="page-30-0"></span>세션 디렉토리

세션 디렉토리 기능을 사용하기 위해 Sun Ray 관리자가 구성 또는 관리할 필요가 없습 니다. Windows 관리자는 사용자가 Windows Terminal Server에 직접 연결하도록 하거 나 로드 균형 조정기를 통해 연결하도록 하는 여러 구성 옵션을 가지고 있습니다. 이 설 명서에서는 이러한 옵션에 대한 설명은 다루지 않습니다. 자세한 내용은 Microsoft 설 명서를 참조하십시오.

## <span id="page-30-1"></span>스마트 카드

핫데스킹과 같은 일반적인 Sun Ray 스마트 카드 기능 이외에, Sun Ray Connector를 사 용하면 다음과 같은 추가 스마트 카드 기능을 사용할 수 있습니다.

- 액세스 제어를 위한 강력한 2요소 인증
- PIN 기반 로그인
- Windows 기반 전자 메일 클라이언트로부터 전자 메일 메시지 디지털 서명, 암호화 및 해독

이 작업을 위해 Sun Ray 서버에서는 Sun Ray PC/SC SRCOM bypass를 사용하고 Windows Terminal Server에서는 스마트 카드 미들웨어를 사용합니다. 다음 Sun 다운 로드 센터에서 PC/SC SRCOM bypass를 다운로드하십시오. http://www.sun.com/download/products.xml?id=42c5d3d9

스마트 카드 리디렉션은 기본적으로 비활성화되어 있습니다. 다음 CLI 옵션을 사용하 여 연결별로 활성화할 수 있습니다.

% **/opt/SUNWuttsc/bin/uttsc -r scard:on** <*hostname.domain*>

Sun Ray Connector를 사용해 Windows에서 스마트 카드 로그인을 설정하려면

- **1. Windows** 서버에서 **Active Directory** 및 **CA(Certification Authority)**를 설정합니다**.**
- **2. Sun Ray** 서버에 최신 버전의 **PC/SC SRCOM bypass** 버전 **1.1** 빌드 **04**를 설치합니다**.**
- **3. Windows Terminal Server**에 스마트 카드 미들웨어 제품을 설치합니다

주 **–** ActivClient 버전 5.4 미들웨어를 사용하는 경우, Windows 서버의 ActivClient 사 용자 콘솔에서 "PIN 혼란화 사용 안함(Disable PIN Obfuscation)"을 예(Yes)로 설정합 니다.

**4. Windows** 서버에 연결된 **Sun Ray** 토큰 판독기 또는 외부 스마트 카드 판독기를 사용 하여 스마트 카드에 필요한 인증서를 등록합니다**.**

## <span id="page-31-0"></span>Sun Ray Connector에 대한 CAM 구현 설정

Sun Ray CAM(Controlled Access Mode)을 사용하면 일반적으로 사용자가 한 개의 응 용 프로그램만 사용하거나, 보안이 특별히 중요하게 여겨지는 장소를 설정할 때 관리자 가 DTU 그룹을 설정하여 제한된 응용 프로그램 집합에 액세스할 수 있습니다. CAM에 서 Sun Ray DTU는 Windows 기반 터미널처럼 작동하며, 사용자는 Solaris 로그인과 상 호 작용하지 않습니다.

Sun Ray Connector에 대한 CAM 구현을 구성하려면 uttsc 명령, Windows 서버 이름 및 응용 프로그램 추가/편집 패널에서 기타 옵션을 지정하고, Sun Ray Server Software 3.1.1 Administration Guide for Solaris의 "Controlled Access Mode"(177페이지)에 있 는 지침을 수행합니다.

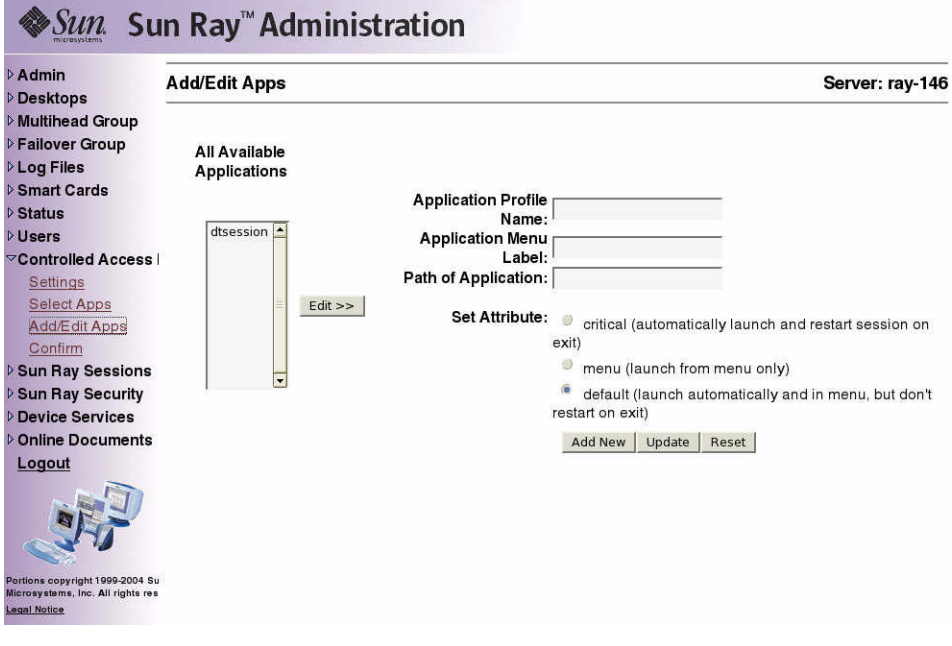

#### <span id="page-31-1"></span>그림 **3** Sun Ray 서버 소프트웨어 응용 프로그램 추가/편집 패널

## <span id="page-32-0"></span>문제 해결

## <span id="page-32-1"></span>프린터 캐싱

사용자가 프린터의 드라이버를 변경한 경우 설정이 복원되지 않습니다.

설정을 복원하려면 설정이 변경될 때 사용한 프린터 드라이버를 사용합니다. 다른 드라 이버를 사용하면 설정이 변경되지 않은 경우에도 이전 드라이버를 사용하여 해당 프린 터에 저장된 설정을 무효화할 수 있습니다.

## <span id="page-32-2"></span>Windows에 표시되지 않는 프린터

Solaris 또는 Linux 명령줄에 지정된 Sun Ray 프린터를 Windows(프린터 및 팩스 보기 에 표시되지 않음)에서 사용할 수 없는 경우 프린터 드라이버 이름이 올바른지, 그리고 Windows 서버에 설치되었는지 확인합니다. 20페이지의 ["Windows](#page-29-0)에서 사용 가능한 [Sun Ray](#page-29-0) 프린터 만들기"를 참조하십시오.

## <span id="page-32-3"></span>Windows를 통한 인쇄

작업이 인쇄되지 않으면, Windows 시스템 관리자에게 문의하여 인쇄가 로컬 인쇄인지 또는 네트워크 인쇄인지 확인해야 합니다.

## <span id="page-32-4"></span>Solaris 또는 Linux 인쇄

작업에 실패하여 일반적인 Unix 해결 방법(lpq, lprm 등)으로는 원인을 파악하여 해결 할 수 없는 경우에는 해당 시스템 관리자에게 문의해야 합니다.

## <span id="page-32-5"></span>Sun Ray DTU를 통한 로컬 인쇄

사용자는 Solaris 또는 Linux 응용 프로그램에서 Sun Ray DTU에 로컬로 연결된 프린터 로 작업을 계속 보낼 수 있습니다. Windows 작업용으로 Sun Ray DTU에 연결된 프린터 에 대한 액세스를 활성화하려면 사용자가 프린터를 uttsc CLI로 지정해야 합니다. 17[페이지의](#page-26-2) "인쇄" 및 uttsc 매뉴얼 페이지를 참조하십시오.

# <span id="page-33-0"></span>용어집

- **ALP** Sun Appliance Link Protocol은 Sun Ray 서버와 DTU 간의 통신을 가능하게 하 는 네트워크 프로토콜 프로그램입니다.
- **CAM** Sun Ray 서버 소프트웨어 제어 액세스 모드로서, 키오스크 모드라고도 합니다.
- **client(**클라이언트**)** 일반적으로, 이 용어는 Sun Ray 씬 클라이언트 데스크탑 단위와 같은 물리적 하 드웨어와 서버의 컴퓨팅 성능, 메모리 및 응용 프로그램과 같이 자원에 액세스하 는 프로세스를 모두 지칭합니다. 서버의 위치는 원격 또는 로컬일 수 있습니다. 현 재 문맥상으로 Sun Ray DTU는 Sun Ray 서버의 클라이언트이며, Sun Ray Connector 소프트웨어는 Windows Terminal Server의 클라이언트입니다.

#### **client-server**

**(**클라이언트**-**서버**)** 네트워크 서비스 및 해당 서비스의 사용자 프로세스를 설명하는 일반적인 방법입 니다. 이 용어는 데스크탑 및 대용량 컴퓨팅 설비 간의 광범위한 상호 작용에 적용 할 수 있지만, 씬 클라이언트 모델은 모든(또는 거의 모든) 컴퓨팅이 서버에서 수 행됩니다.

#### **data store**

**(**데이터 저장소**)** Sun Ray 데이터 저장소는 페일오버 그룹과 같은 Sun Ray 서버 소프트웨어의 일 부 측면을 관리하기 위해 필요한 정보의 저장소입니다. 예를 들어 Sun Ray Connector는 이 저장소를 활용하여 라이센싱 정보와 프린터 기본 설정을 저장합 니다.

#### **downstream audio**

- **(**다운스트림 오디오**)** 서버에 있는 응용 프로그램을 사용하여 클라이언트에서 오디오 파일을 재생하는 기능입니다. 예를 들어, .wmv 파일은 원격 Windows Terminal Server에서 재생하 고 Sun Ray DTU에서 들을 수 있습니다.
	- **DTU** Sun Ray Desktop Units(Desktop Terminal Units라고도 함).
- **hotdesking(**핫데스킹**)** 사용자가 스마트 카드를 빼서 서버 그룹 내의 다른 DTU에 삽입하고 사용자 세션 이 사용자를 "따르는" 기능으로서, 이 기능을 통해 사용자는 여러 DTU에서 자신 의 윈도윙 환경 및 현재 응용 프로그램에 즉시 액세스할 수 있게 됩니다.

#### **kiosk mode**

**(**키오스크 모드**)** CAM의 이전 용어

**MPPC** Microsoft 지점간 압축 프로토콜

#### **raw print queue**

- **(**원시 인쇄 대기열**)** 인쇄 드라이버 없이 사용할 수 있도록 지정된 인쇄 대기열. 프린터로 보내기 전에 데이터를 처리하는 대신, lp 유틸리티에서 처리되지 않은 원시 데이터를 프린터 로 보냅니다.
	- **RDP** Microsoft RDP(Remote Desktop Protocol)
- **server(**서버**)** 일반적으로 자원을 관리하고 서비스를 클라이언트에 공급하는 네트워크 장치로 정의됩니다. 이 설명서에서는 특히 Sun Ray 세션 및 DTU를 호스트하는 Sun Ray 서버와 Sun Ray Connector가 그 예인 RDP 클라이언트에서 도달할 수 있는 Windows 응용 프로그램에 대한 호스트 역할을 하는 Windows Terminal Server 를 설명합니다. Sun Ray DTU는 Sun Ray 서버의 클라이언트이며, Sun Ray Connector는 Windows Terminal Server의 클라이언트입니다.
- **Server Farm(**서버 팜**)** 로드 균형 조정 소프트웨어와 함께 연결된 서버 클러스터
	- **service(**서비스**)** Sun Ray 서버 소프트웨어용으로 Sun RayDTU에 직접 연결할 수 있는 모든 응용 프로그램. 여기에는 다른 시스템에 액세스할 수 있는 오디오, 비디오, X 서버 및 DTU의 장치 컨트롤이 포함됩니다.
	- **session(**세션**)** 단일 사용자와 연관된 서비스 그룹입니다.

#### **Session Directory**

**(**세션 디렉토리**)** Windows Terminal Server 서버에서 실행 중인 세션과 사용자를 추적하여 사용자 가 연결이 끊어진 이전 Windows 세션에 다시 연결할 수 있도록 해주는 데이터베 이스입니다.

#### **session mobility**

**(**세션 이동성**)** 세션이 사용자의 로그인 ID 또는 스마트 카드에 내장된 토큰을 "따르는" 기능입니다.

**Sun Ray DTU** 원래 데스크탑 터미널 단위로 알려진 데스크탑 단위로서, 키 입력 및 마우스 이벤 트를 전송하고, Sun Ray 서버에서 디스플레이 정보를 수신하는 데 사용되는 물리 적 장치입니다. Sun Ray DTU 하드웨어에는 내장식 스마트 카드 판독 장치가 있 으며, 대부분의 모델에도 평면 디스플레이가 장착되어 있습니다.

#### **Terminal server client(**터

미널 서버 클라이언트**)** Windows Terminal Server에서 호스트된 원격 세션에 액세스하는 데 사용되는 클 라이언트 소프트웨어로서, 이 경우에는 Sun Ray Connector입니다.

#### **thin client**

**(**씬 클라이언트**)** 씬 클라이언트는 컴퓨팅 성능 및 대용량 메모리와 같은 컴퓨터 서버의 일부 자원 에 원격으로 액세스합니다. Sun Ray DTU는 모든 컴퓨팅 성능 및 저장소를 해당 서버에 의존합니다. 클라이언트-서버 컴퓨팅 모델 내에서, 씬 클라이언트는 로컬 운영 체제, 응용 프로그램, 디스크 드라이브, 팬 또는 팻 클라이언트의 작동을 위 해 필요한 기타 장치가 없다는 점에서 팻 클라이언트와 구별됩니다.

#### **upstream audio**

- **(**업스트림 오디오**)** 클라이언트에서 서버로 사운드를 녹음하는 기능
	- **URI** Uniform Resource Identifier의 약어로 월드 와이드 웹의 개체를 참조하는 모든 유형의 이름과 주소를 나타내는 일반 용어입니다.

**URL** Uniform Resource Locator의 약어로 월드 와이드 웹의 문서 및 기타 리소스에 대 한 전역 주소입니다. URL은 URI의 특정 형식입니다.

#### **Windows terminal**

**(Windows** 터미널**)** Windows Terminal Server에 상주하는 Windows 응용 프로그램에 액세스하는 데 사용되는 모든 장치입니다.

## **Windows**<br>Terminal Server

원격 터미널 또는 클라이언트에 대한 Microsoft 응용 프로그램을 호스트하는 서 버입니다.